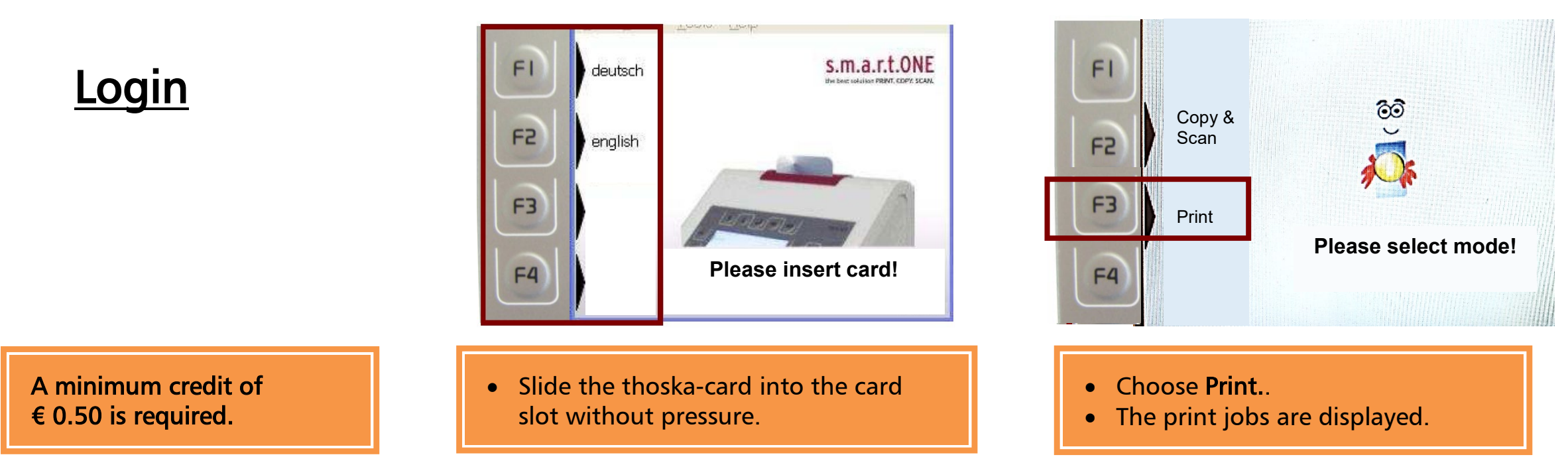

## **Printing via "QPilot-Server"**

- Please only use original programs for • Start printing job. • The selected job printing on the user's computer and will be deleted. no plugins in the browser. • Operation runs only via thoska-terminal. • Select [PRINT] mode.  $FI$ • Use the arrow keys to select the END DEL F<sub>2</sub> Druckjob: 1/10 28.07.09 15:40  $FI$  $FI$ F3 Print Kartenwert: 28,900 € printjob ලා Copy & **√**smartONE.pdf F4 F<sub>2</sub> F2 Scan 05.03 10:22 24 Seiten 0,750 € Print all VIC-Print Success.doc F3 F3 Print Print 06.03 09:03 12 Seiten 0,320 € printjob **Please select mode!** via the QPilot-Server:  $F4$  $F4$ **EXAMPLE KOStenRechnung .xls** Print all 06.03 08:35 4 Seiten 0,100 €
	- after 5 days!!!

• The print jobs can be viewed https://www.tu-ilmenau.de/qpilot • The print jobs will be deleted

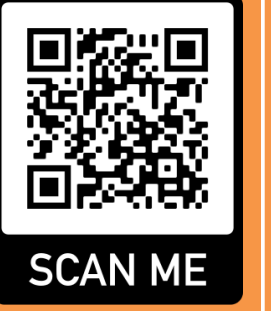

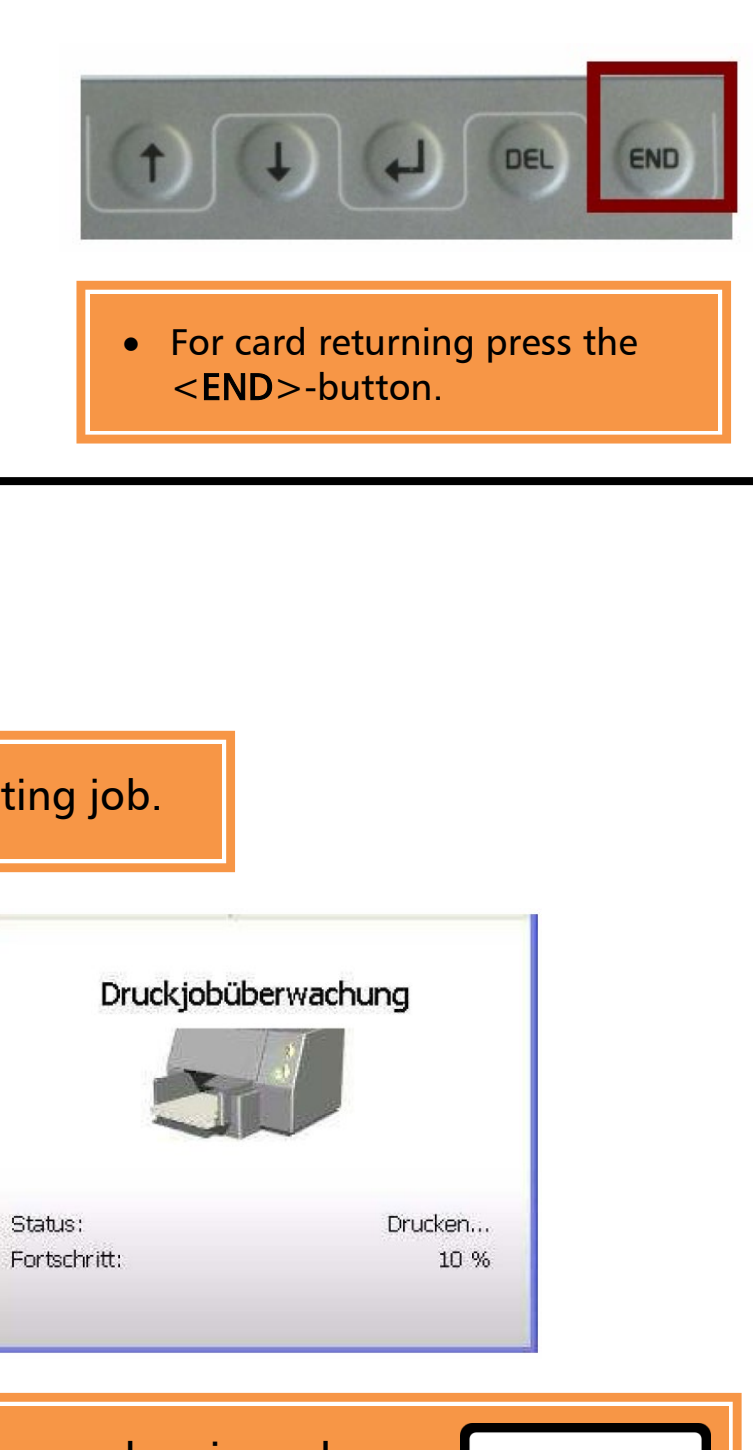

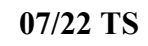

## Manual Printing via "QPilot-Sever"